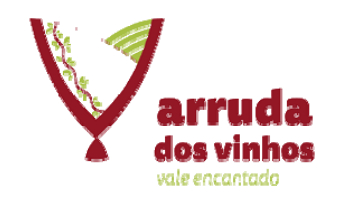

A Aplicação Nopaper encontra ‐se disponível no site do Município <sup>e</sup> possui <sup>o</sup> seguinte Link direto:

https://extranet.arrudadosvinhos.com.pt/nopaperapps/construtor/

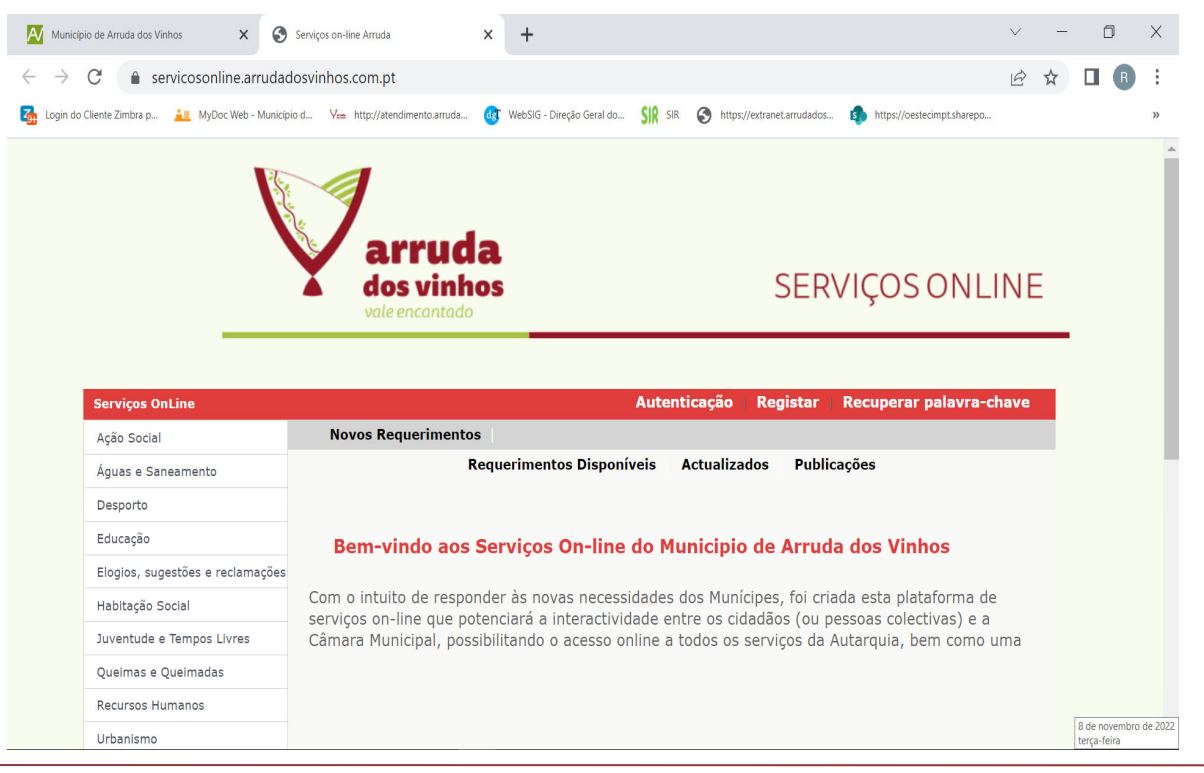

C.M. Arruda dos Vinhos – DOAQV – 14‐12‐2022

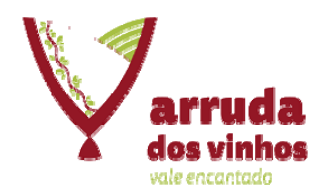

Criação de Ficheiro ZIP 1.ª PARTE

Para a criação do processo em formato digital, é obrigatório criar o Ficheiro ZIP na aplicação NoPaper :

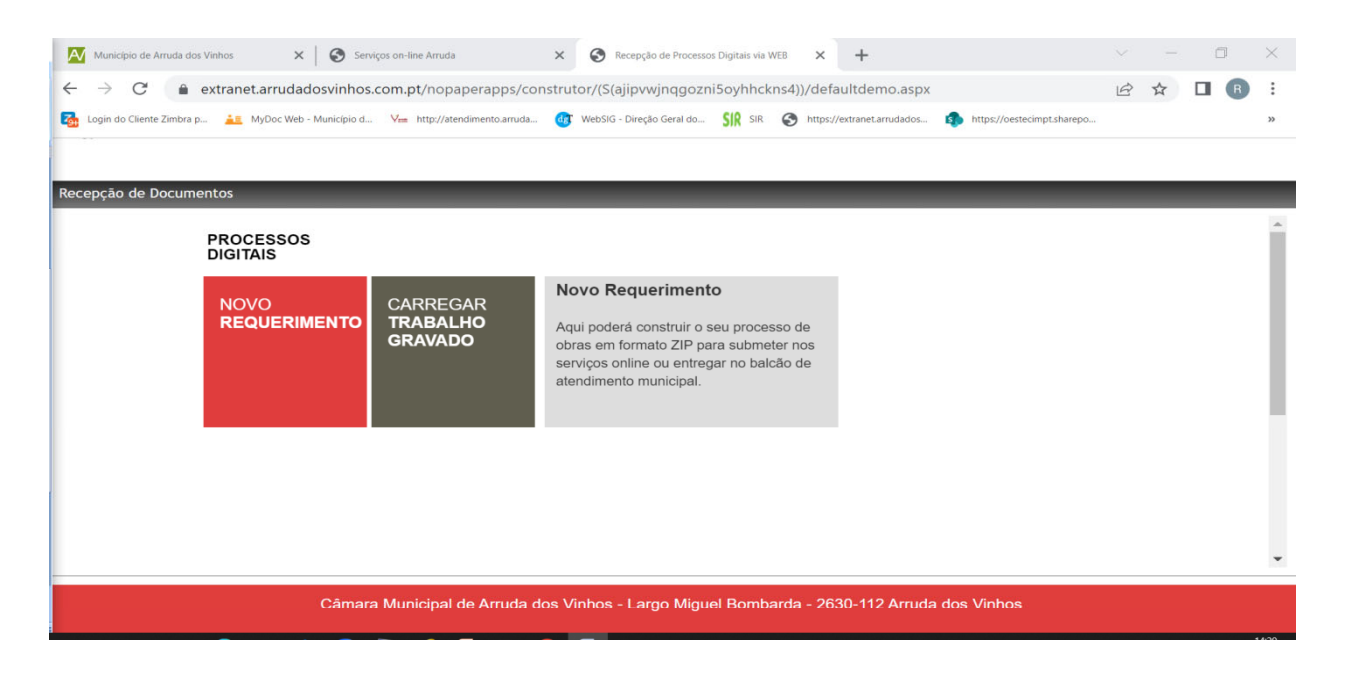

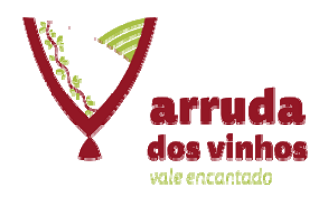

# **Processos Digitais**

nopaper@cm-arruda.pt

#### 1-Selecionar o tipo de processo

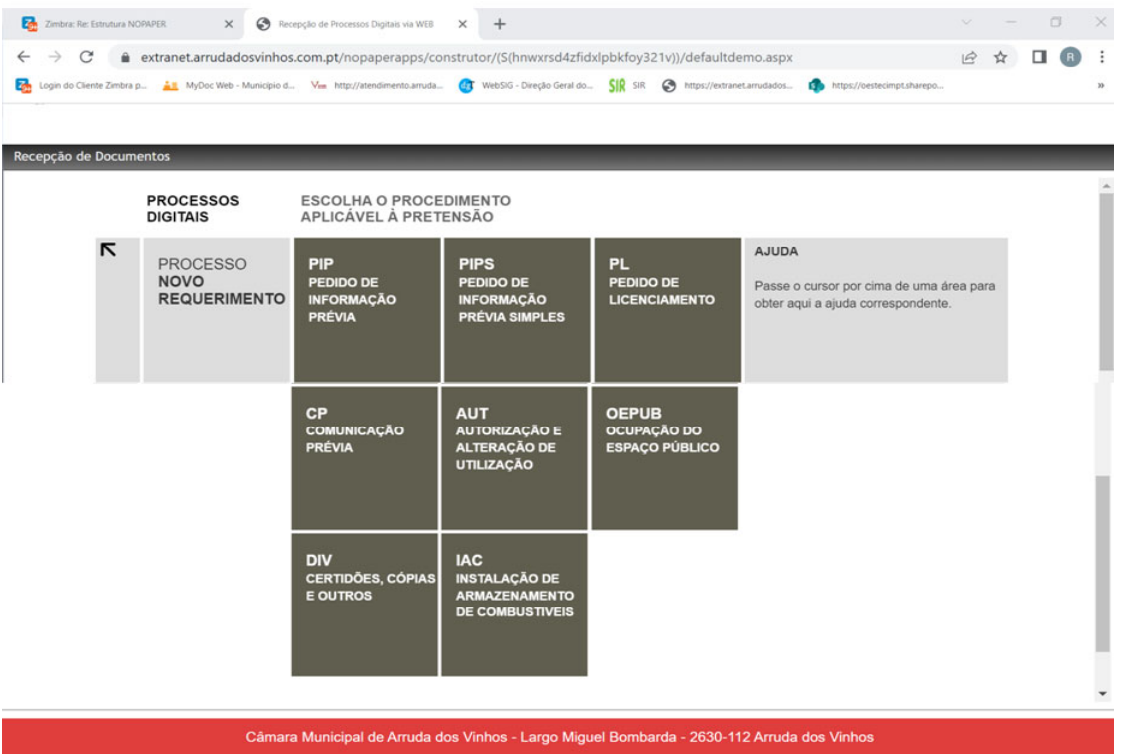

C.M. Arruda dos Vinhos - DOAQV - 14-12-2022

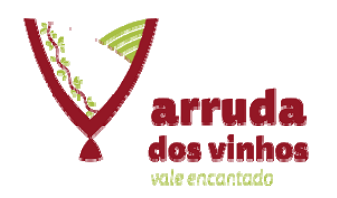

#### 2 – Selecionar o tipo de requerimento

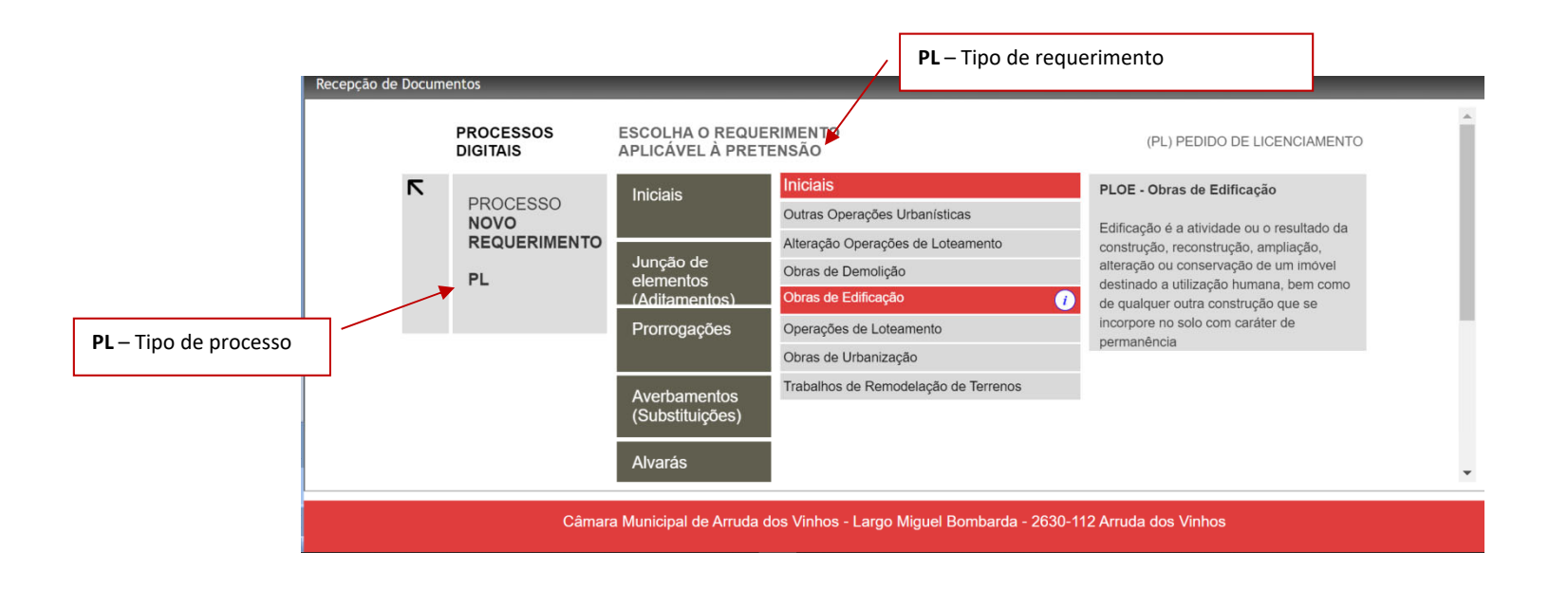

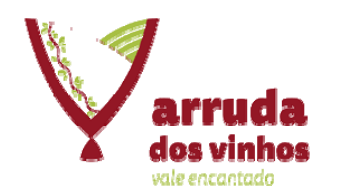

#### 3 – Anexar os documentos

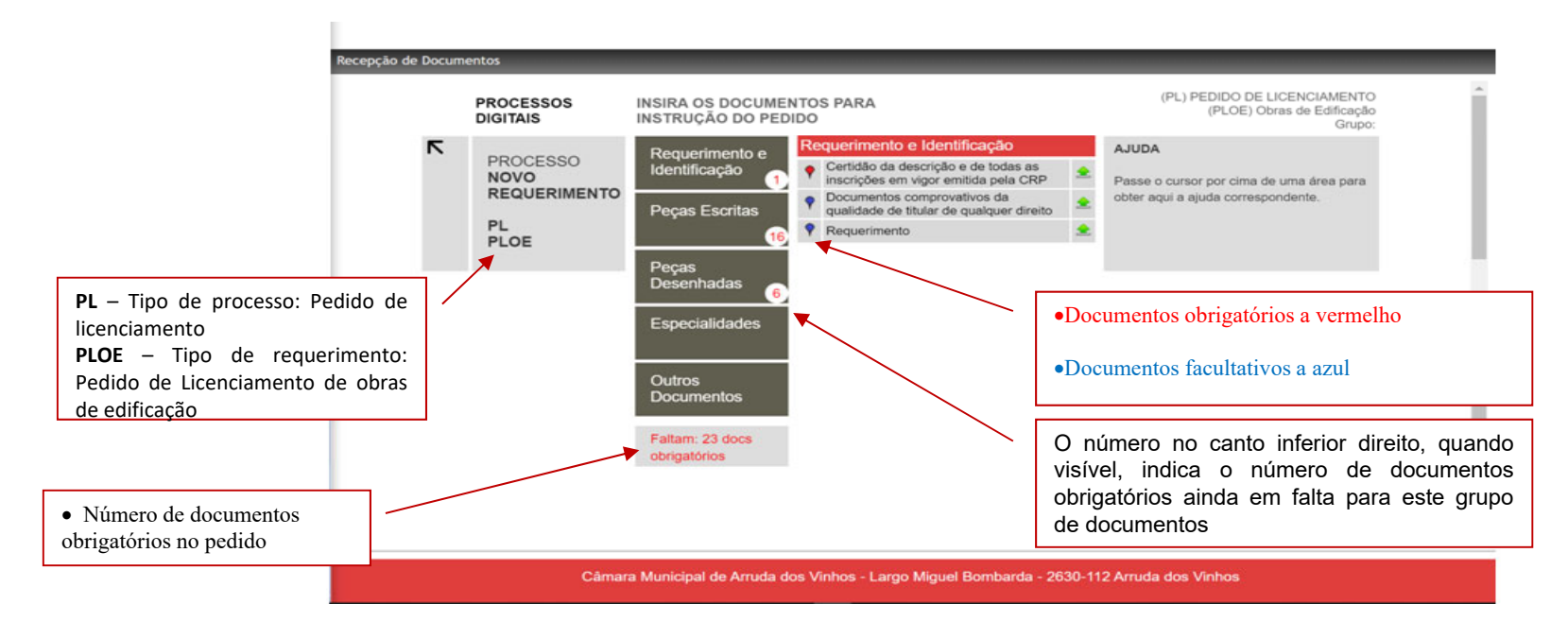

Nota: Os documentos assinalados a vermelho são obrigatórios e devem ser todos carregados para passar à fase seguinte. Os documentos com <sup>o</sup> símbolo <sup>a</sup> azul terão que ser carregados consoante <sup>o</sup> tipo de procedimento (Portaria 113/2015, de 22 de abril <sup>e</sup> RMUE)

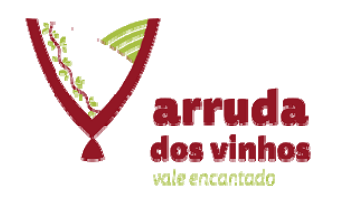

7 – Anexar os documentos (continuação):

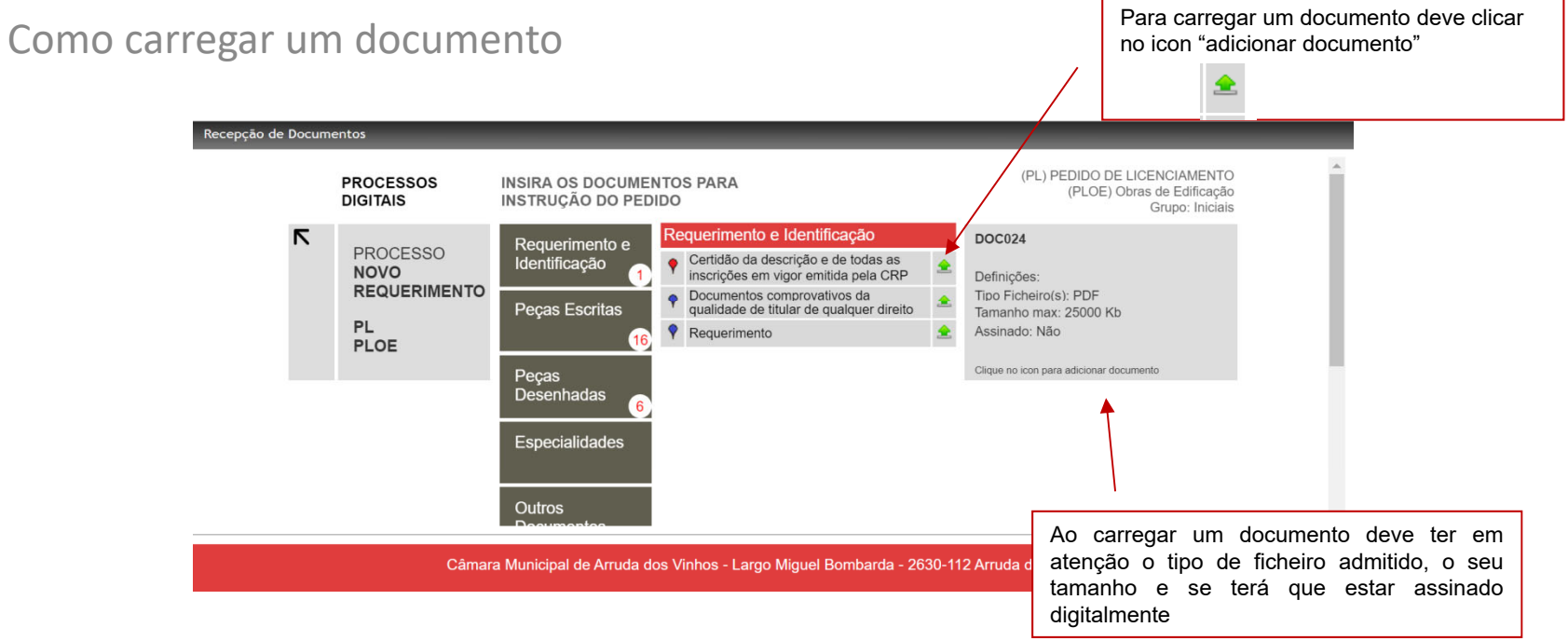

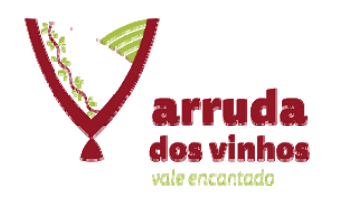

#### 8 – Criar ZIP de entrega:

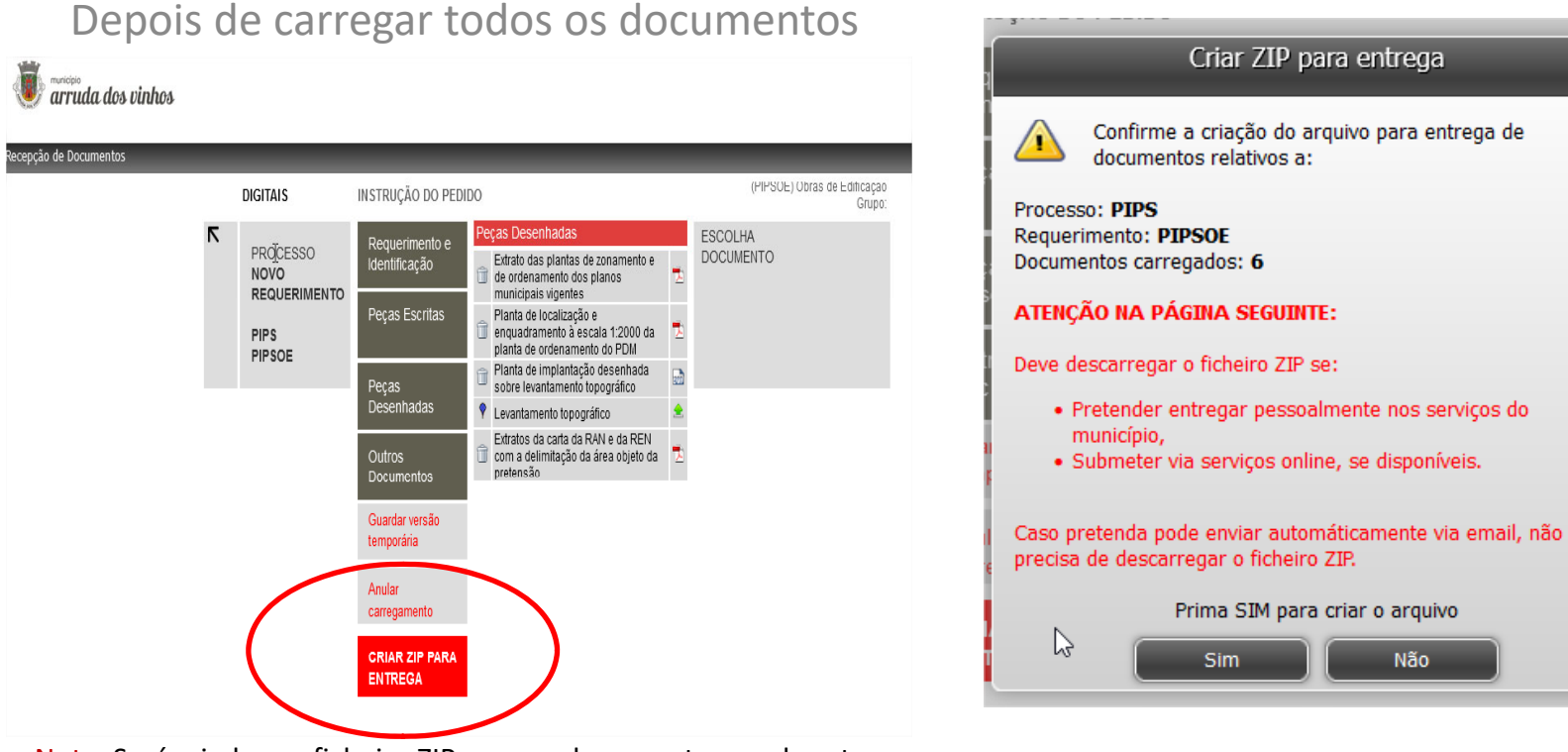

Nota: Será criado um ficheiro ZIP com os documentos <sup>a</sup> submeter.

Após <sup>a</sup> criação do ZIP deve guardá‐lo num CD ou numa Pen <sup>e</sup> proceder à sua entrega nos serviços administrativos da DOAQV Ao criar <sup>o</sup> ficheiro ZIP deve guardar <sup>o</sup> relatório em PDF com <sup>a</sup> lista dos documentos no ficheiro

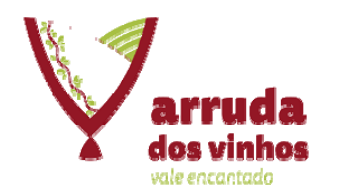

#### 9 – Descarregar o ficheiro zip e obter o relatório

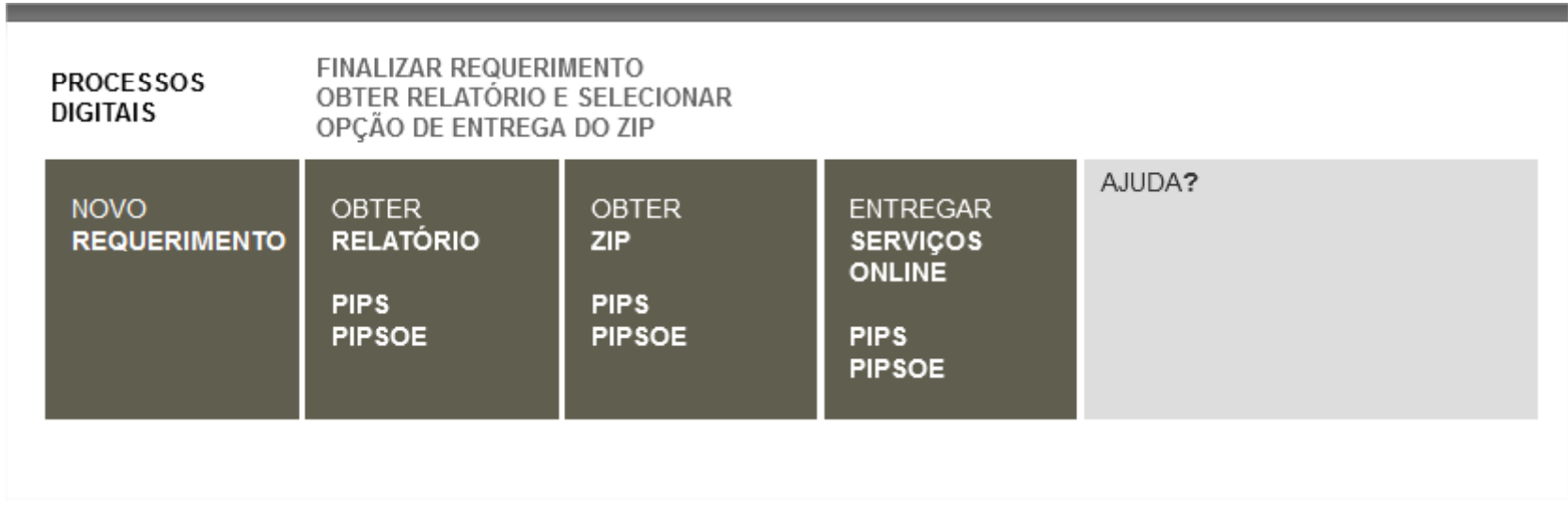

Nota: Será criado um ficheiro ZIP com os documentos <sup>a</sup> submeter.

Após <sup>a</sup> criação do ZIP deve guardá‐lo num CD ou numa Pen <sup>e</sup> proceder à sua entrega nos serviços administrativos da DOAQV Ao criar <sup>o</sup> ficheiro ZIP deve guardar <sup>o</sup> relatório em PDF com <sup>a</sup> lista dos documentos no ficheiro

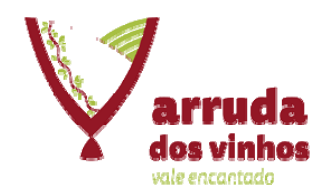

#### 8 – Depois de carregar todos os documentos

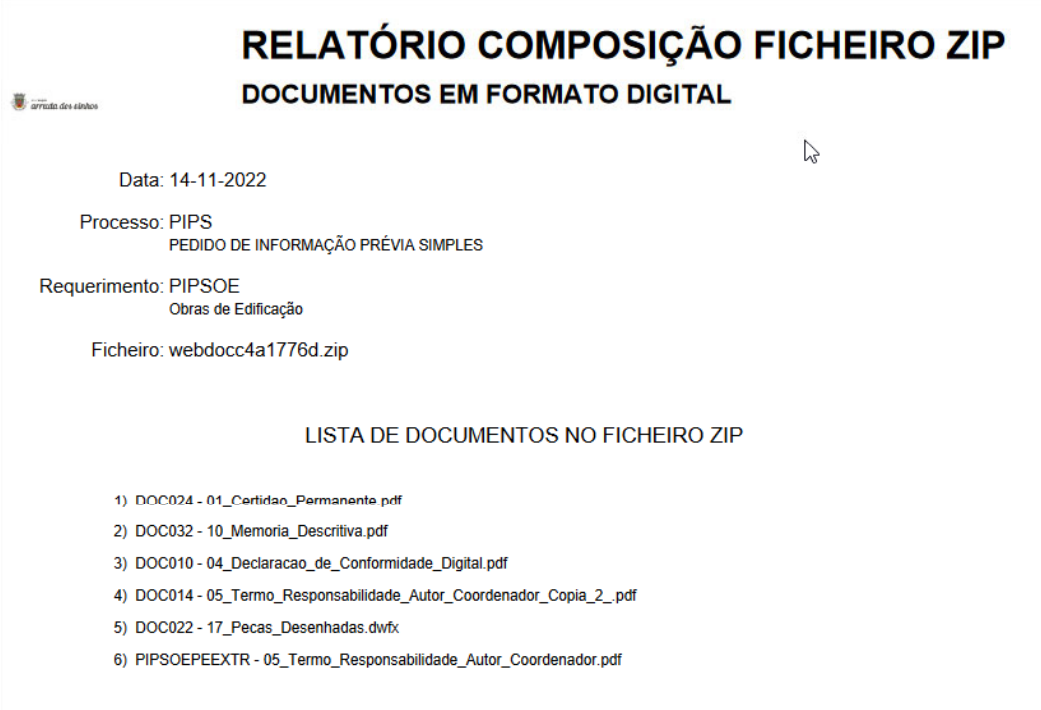

Nota: No relatório estão listados os ficheiros inseridos, o nome do zip criado e o tipo de processo/requerimento

C.M. Arruda dos Vinhos – DOAQV – 14‐12‐2022

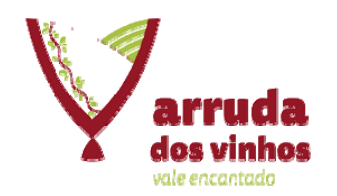

### **Processos Digitais**

nopaper@cm-arruda.pt

10 - Será então criado o processo pelos Serviços administrativos no Mynet (que insere automaticamente o processo na base de dados do SPO e os ficheiros no processo de forma organizada

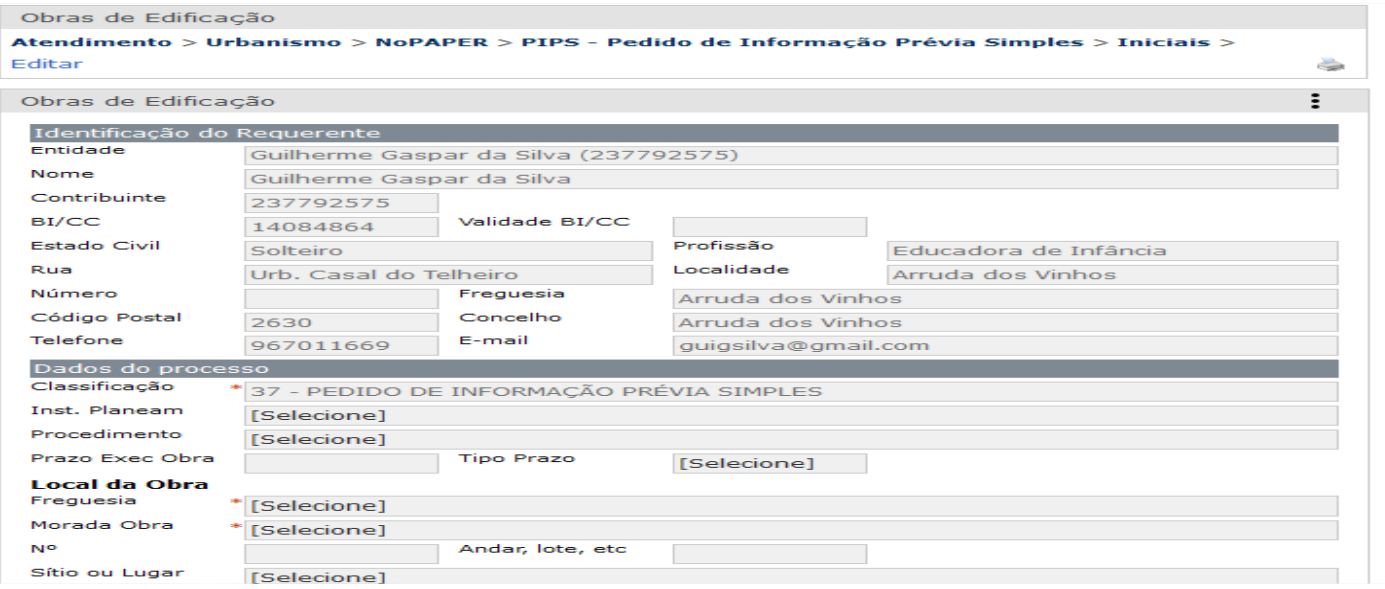

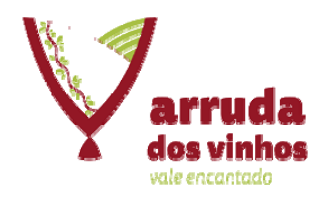

### PROCESSOS DIGITAIS nopaper@cm‐arruda.pt

#### Entrega de processo 2.ª PARTE

Entregar <sup>o</sup> ficheiro ZIP (presencialmente nos serviços administrativos da DOAQV):

• Para entrega do pedido deve efetuar <sup>a</sup> marcação prévia do atendimento presencial na plataforma para marcação de atendimento do site do Município

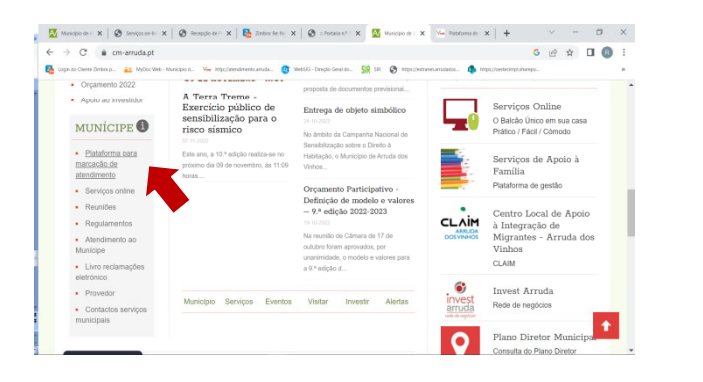

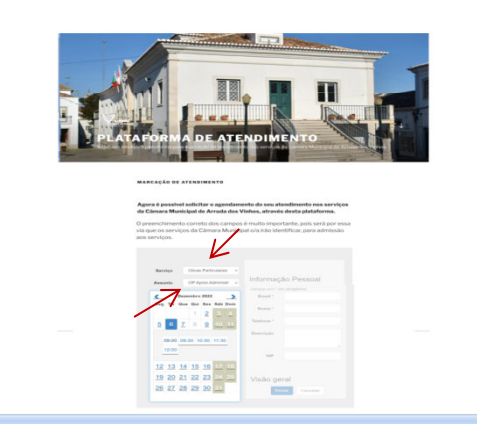

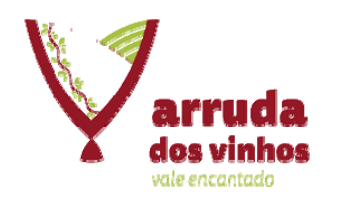

•Ao criar o ficheiro ZIP deve obter e guardar o relatório em PDF com a lista dos documentos constantes no ficheiro ZIP

• No dia da entrega deve trazer <sup>o</sup> CD com <sup>o</sup> ZIP criado <sup>e</sup> uma cópia impressa do relatório dos documentos constantes no ZIP

• Não será possível abrir <sup>o</sup> ficheiro ZIP para confirmar documentos

• No dia da entrega deve trazer todos os dados necessários para o preenchimento do requerimento <sup>e</sup> este deve ser assinado por quem tenha legitimidade para <sup>o</sup> efeito

• Para qualquer outro esclarecimento deve utilizar o email:

#### nopaper@cm‐arruda.pt

• Numa primeira fase haverá processos híbridos, ou seja, tiveram <sup>o</sup> seu início em formato papel e agora em formato digital. Para estes processos é necessário entregar uma cópia em papel

• Futuramente os processos poderão ser carregado on line, sendo necessário <sup>o</sup> requerente estar registado <sup>e</sup> poderá consultar‐se os mesmos <sup>e</sup> <sup>o</sup> seu estado através do Nopaper